## Moje<br>firma  $\mathbb{I}$ Ŭ

# **FIREMNÍ ŘEŠENÍ – OHLÁŠENÍ PORUCHY A JEJICH PŘEHLED**

### **Ohlášení poruchy**

■ Pro nahlášení poruchy vyhledejte danou službu, a to buď v přehledu služeb, nebo vyhledáním čísla služby v poli Hledat.

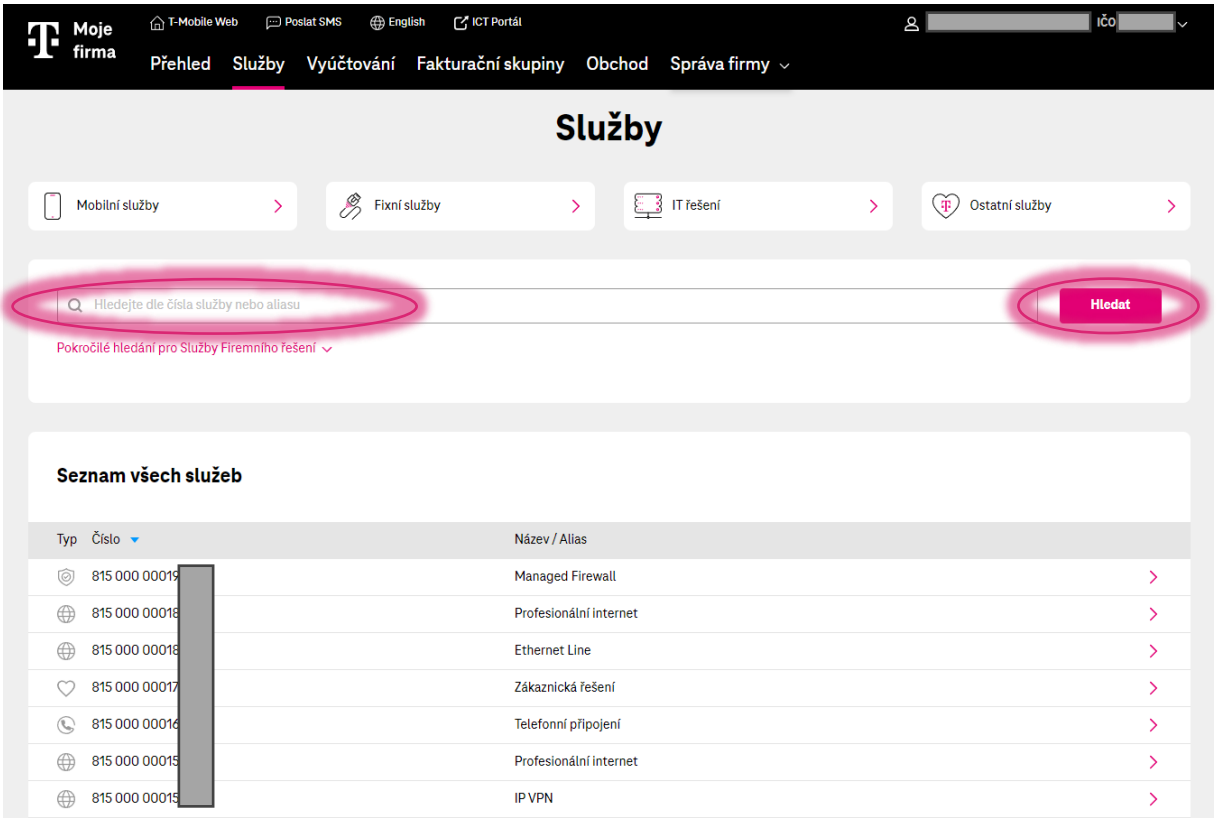

■ Pro hledání je možné využít i sekci "Pokročilé hledání pro Služby Firemního řešení", kde naleznete ↓ ↓ ↓ ↓ ↓ další vyhledávací parametry jako okruh, adresu, telefonní číslo linky.

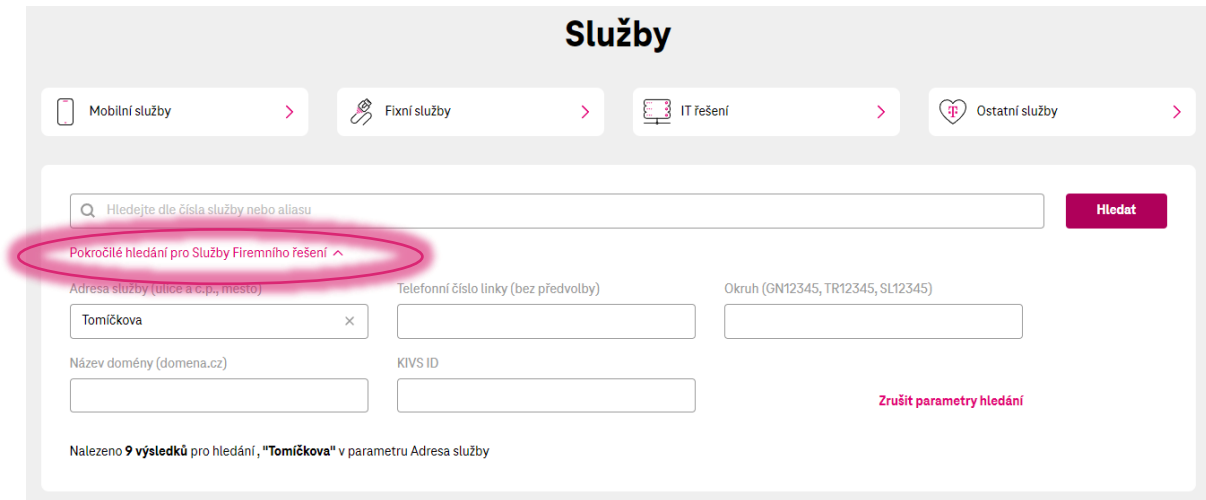

▪ Po rozkliknutí příslušné služby si vyberte komponentu, na které chcete ohlásit poruchu.

Použijte tlačítko "Ohlásit poruchu".

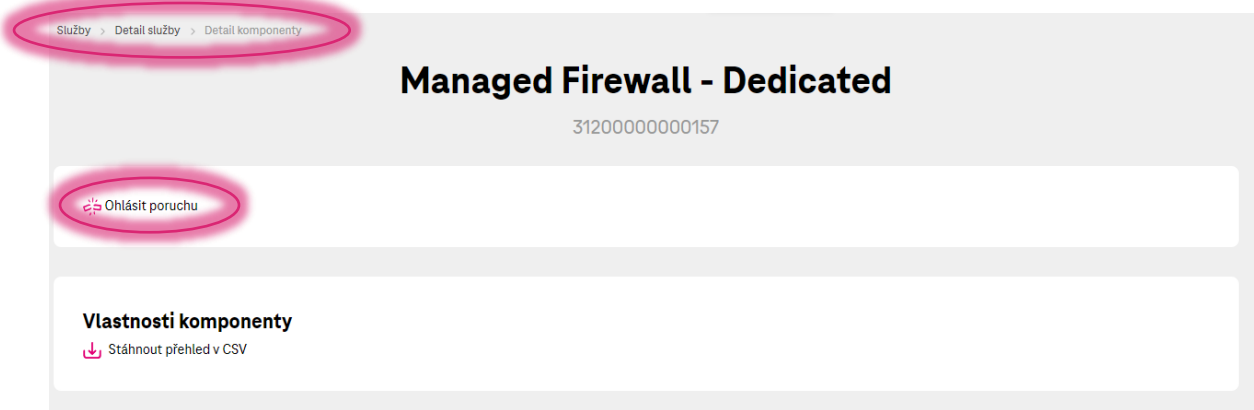

▪ Podle typu služby, na které ohlašujete poruchu, se Vám zobrazí formulář s informacemi, které jsou potřebné pro řešení poruchy a které od Vás potřebujeme vyplnit.

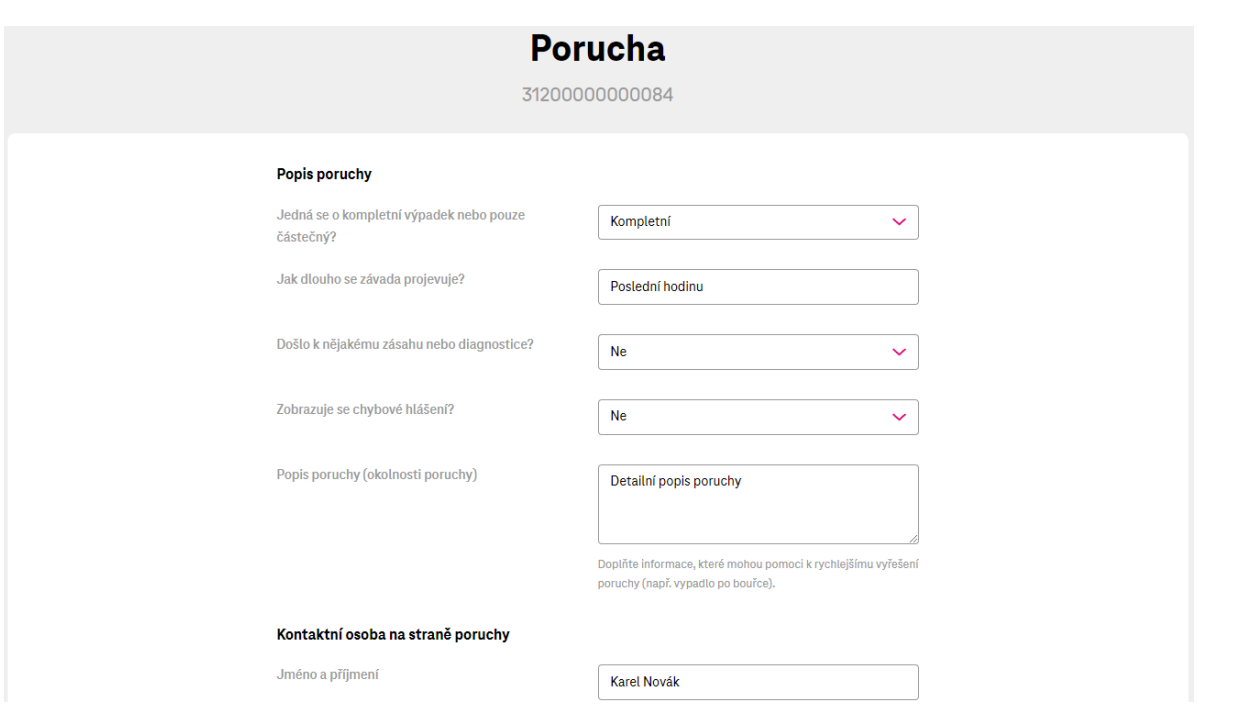

■ Po odeslání formuláře se v pravém horním rohu zobrazí notifikace. Proklikem přes ni se dostanete na přehled poruch, kde naleznete Vámi zadanou poruchu, její detail a stav.

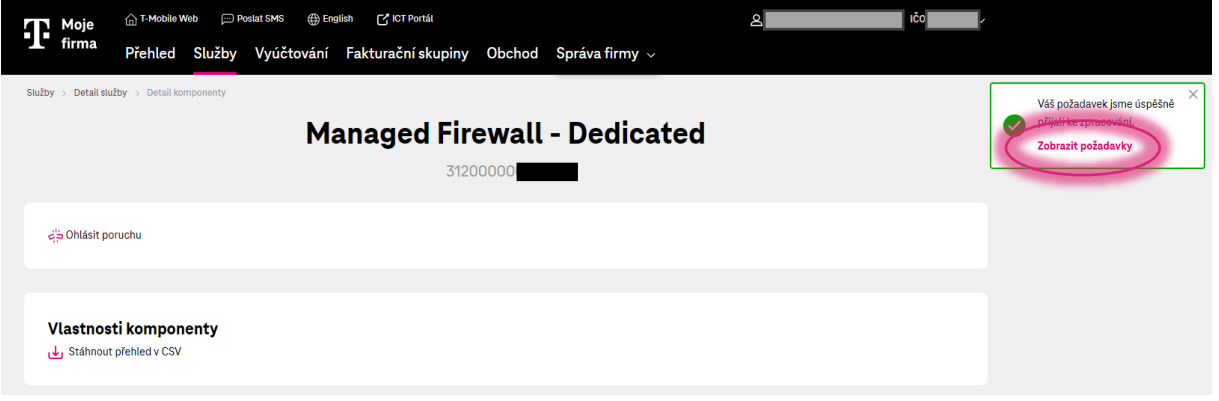

### **Sekce Výpadky a Odstávky**

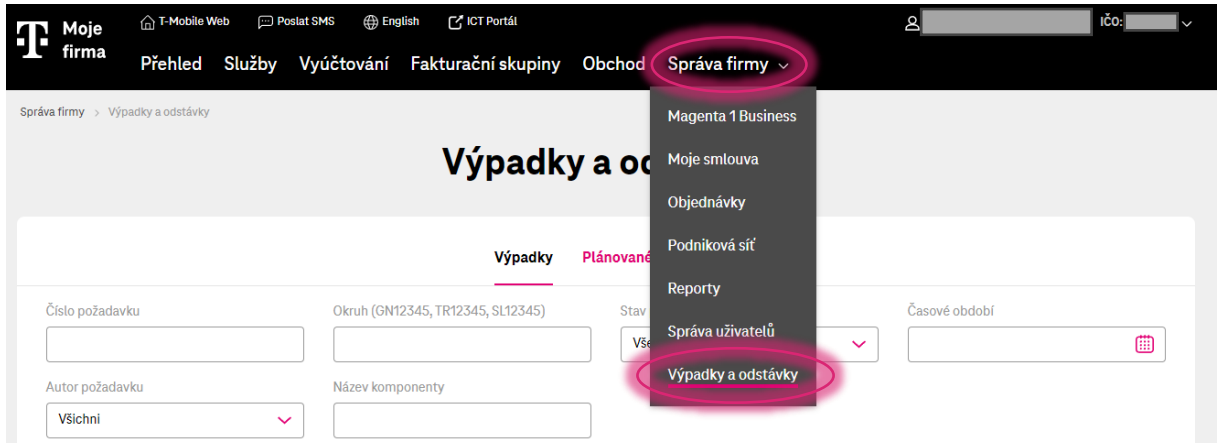

4 ▪ **<sup>V</sup> menu Správa firmy => Výpadky a odstávky** se zobrazuje seznam všech ohlášených výpadků a plánovaných odstávek. Sekce je dostupná **pouze** pro vybrané role, proto je nutné, abyste byli přihlášeni jako:

**Administrátor služeb**

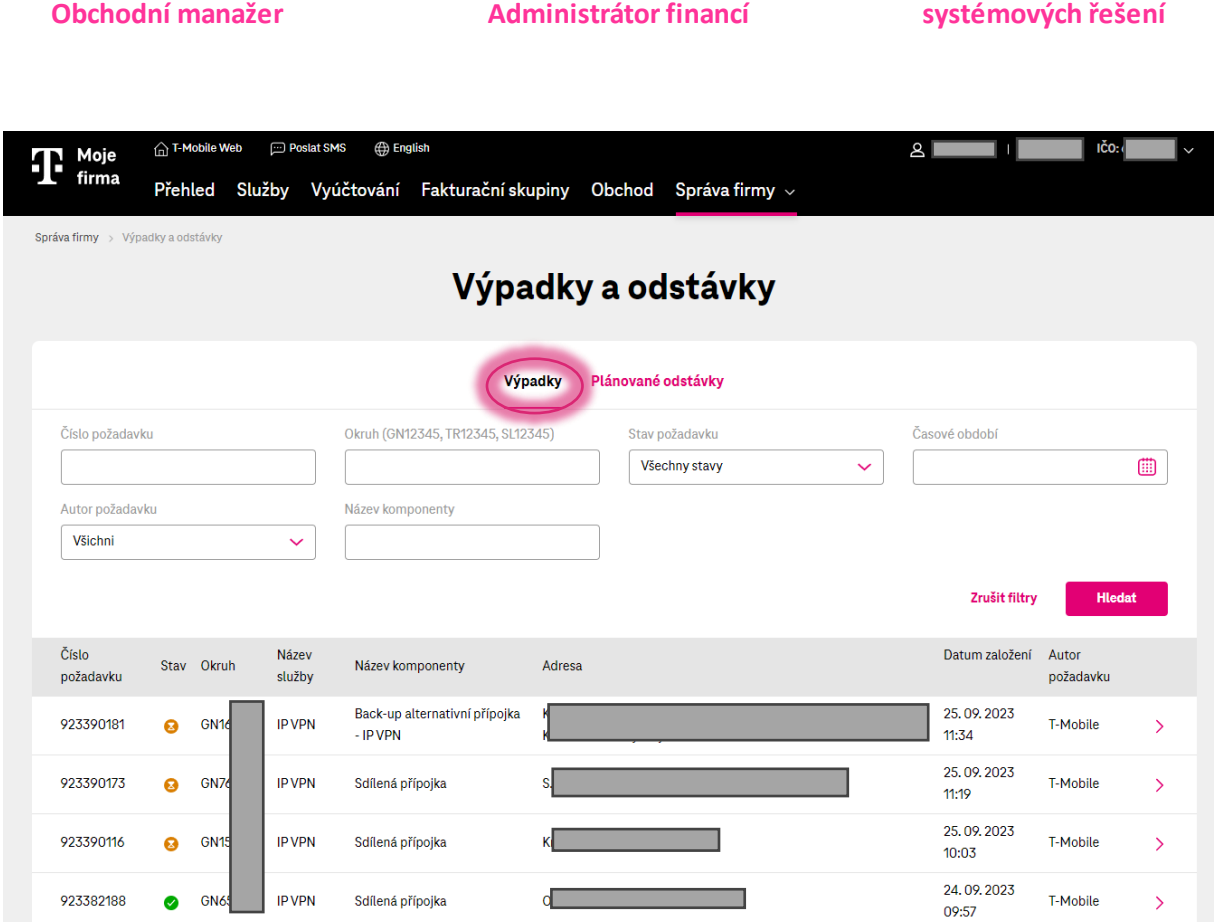

- Pod záložkou "Výpadky" naleznete přehled všech individuálních a hromadných výpadků
- Pro přehlednost rozlišujeme, zda byla porucha zadána zákazníkem, nebo ze strany T-Mobile (autor požadavku = T-Mobile)
- V horní části je možné vyhledávat dle filtrů (lze zvolit i více filtrů najednou):
- 1. Číslo požadavku lze vyhledávat od 5ti zadaných znaků.
- 2. Okruh je nutné vyplnit celé číslo.

**Zodpovědná osoba**

- 3. Stav požadavku výběr konkrétního stavu poruchového ticketu.
- 4. Časové období
- 5. Autor požadavku volba "Všichni" je dostupná pouze pro role Zodpovědná osoba a Obchodní manažer.
- 6. Název komponenty lze vyhledávat od 5ti zadaných znaků.

**Administrátor** 

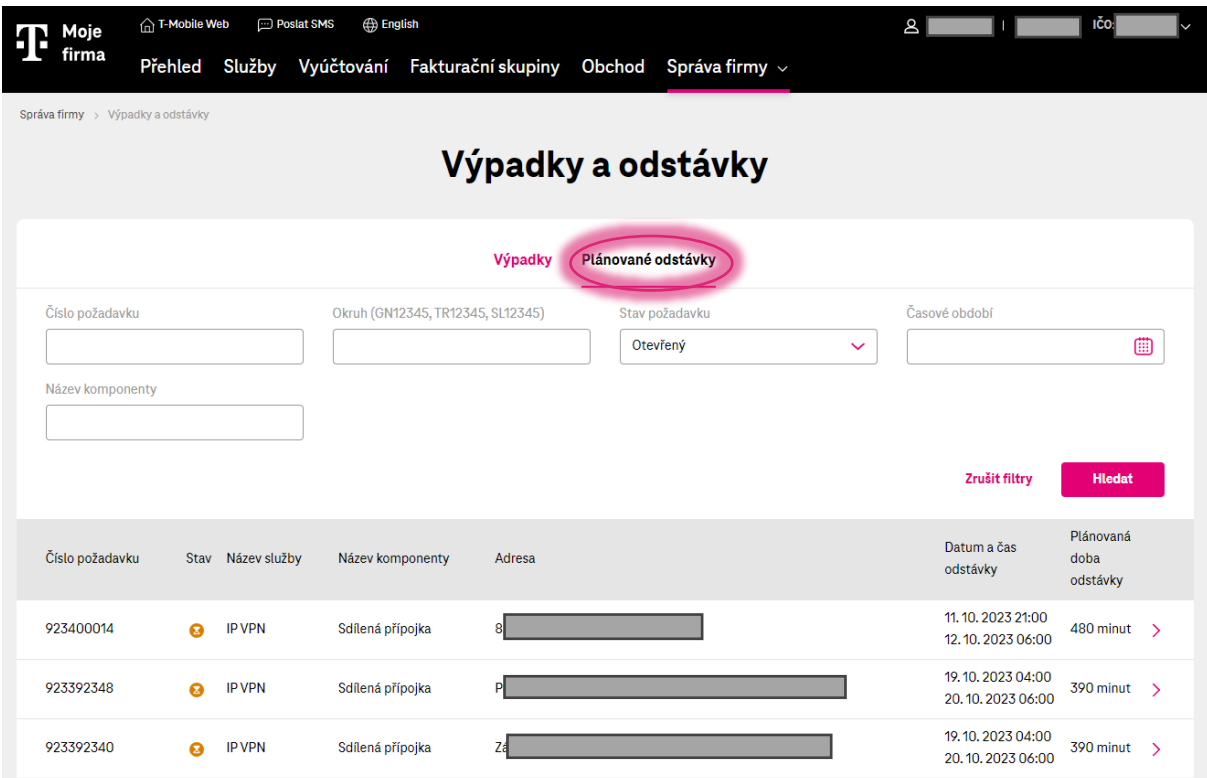

- Pod záložkou "Plánované odstávky" naleznete přehled všech plánovaných odstávek
- Platí zde stejná pravidla pro vyhledávání, jako na záložce "Výpadky"
- V přehledu navíc naleznete informaci o plánované době odstávky
- Proklikem na konkrétní výpadek / plánovanou odstávku se dostanete na její detail

#### **Detail výpadku / odstávky**

▪ Detail výpadku / odstávky obsahuje základní údaje ohlášené poruchy, stav řešení poruchy a průběh řešení.

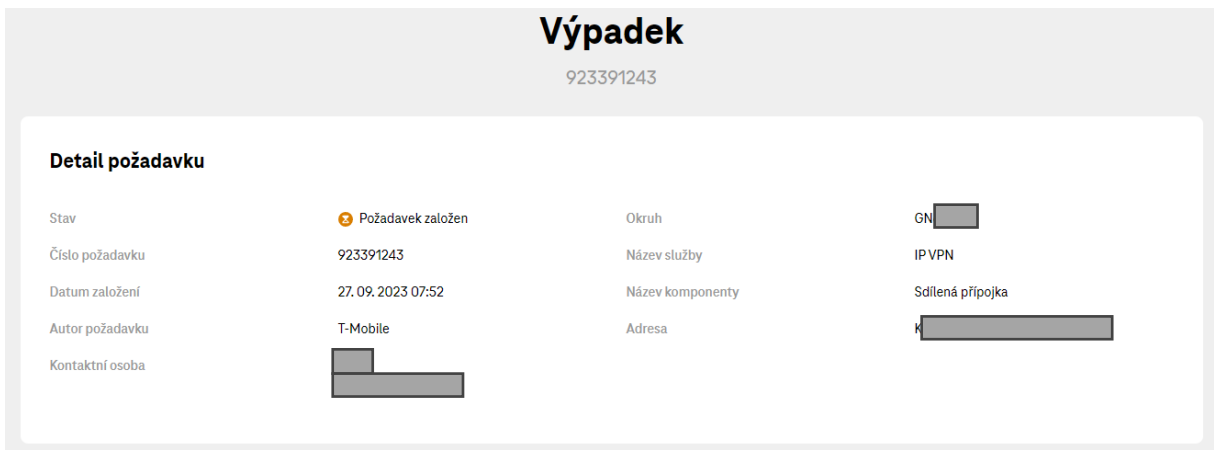

■ Do <u>otevřeného požadavku</u> můžete přidat komentář, respektive napsat nám svůj dotaz k danému **bol de lahka** $\blacksquare$ **6** výpadku / odstávce

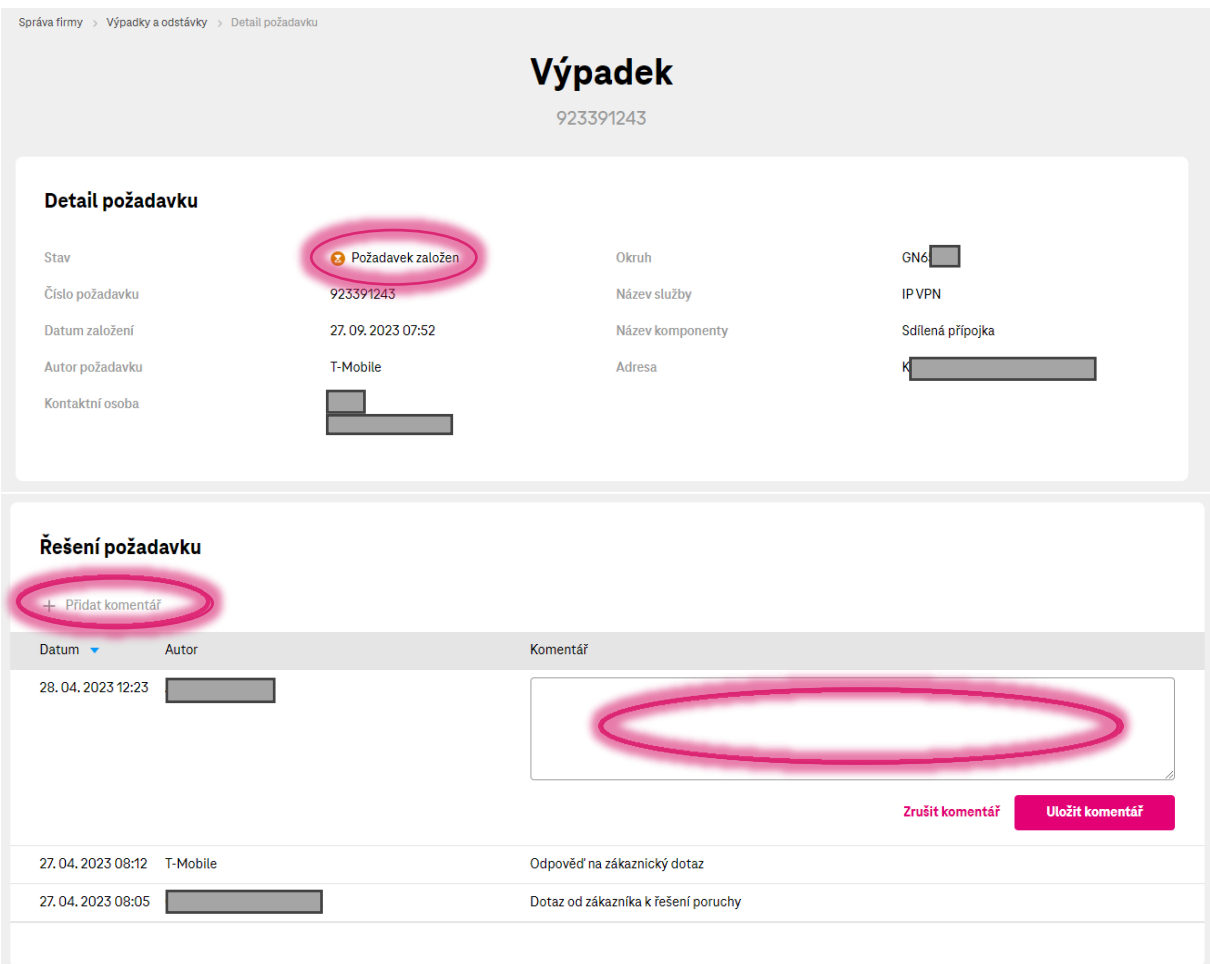